# Handmatig de TETRA Definities Update - Cisco Secure Endpoints forceren  $\overline{\phantom{a}}$

### Inhoud

Inleiding Voorwaarden Vereisten Gebruikte componenten Achtergrondinformatie Problemen oplossen Gerelateerde informatie

## Inleiding

Dit document beschrijft de procedure om de nieuwe TETRA-definities in Cisco Secure Endpoints (AMP) handmatig te forceren.

Bijgedragen door Jezus Javier Martinez en Uriel Torres en bewerkt door Yeraldin Sanchez, Cisco TAC-ingenieurs.

### Voorwaarden

#### Vereisten

Cisco raadt kennis van de volgende onderwerpen aan:

- Windows OS
- Advanced Malware Protection voor endpoints

#### Gebruikte componenten

De informatie in dit document is gebaseerd op Cisco Secure Endpoint (AMP) voor Windows.

De informatie in dit document is afkomstig van de apparatuur in een specifieke omgeving:

- Windows 10-apparaat
- AMP-connector 7.0.5 versie

De informatie in dit document is gebaseerd op de apparaten in een specifieke laboratoriumomgeving. Alle apparaten die in dit document worden beschreven, hadden een opgeschoonde (standaard)configuratie. Als uw netwerk levend is, zorg er dan voor dat u de mogelijke impact van om het even welke opdracht begrijpt.

### Achtergrondinformatie

Raadpleeg de Gebruikersgids, Tetra is een volledige antivirusoplossing voor Cisco Secure Endpoint Solutions. Het moet met Cisco Secure Endpoint worden gebruikt om de beste bescherming te krijgen. Als er een AV van 3e partijen is geïnstalleerd, moeten we de andere A/V verwijderen om te zorgen voor een goede installatie en werking van TETRA. TETRA kan ook aanzienlijke bandbreedte gebruiken wanneer de definities worden gedownload.

Voorzichtig: Tetra moet worden uitgevoerd in een testomgeving voordat een grote toepassing plaatsvindt.

Aangezien AMP versie 6.3.1 is ingeschakeld en de definities van de TETRA-motor zijn bijgewerkt, moet Windows Defender worden uitgeschakeld en wordt Cisco Secure Endpoint aangewezen als de actieve Antivirus- en Threat Protection-leverancier.

De definities worden automatisch gedownload, echter, kunt u handmatig TETRA definities bijwerken.

### Problemen oplossen

Opmerking: Op Cisco Secure Endpoint versie 7.2.7 en hoger kunt u de connector dwingen om de updates te halen met behulp van het argument '-forceupdate'

C:\Program Files\Cisco\AMP\7.2.7\sfc.exe -forceupdate

U kunt deze handleiding volgen om de bijgewerkte definitie onder versie 7.2.7 te forceren.

Stap 1. Stop de AMP-dienst.

• Als u geen wachtwoordbeveiliging hebt

Stap 1.1. Open Services.msc, zoals in de afbeelding.

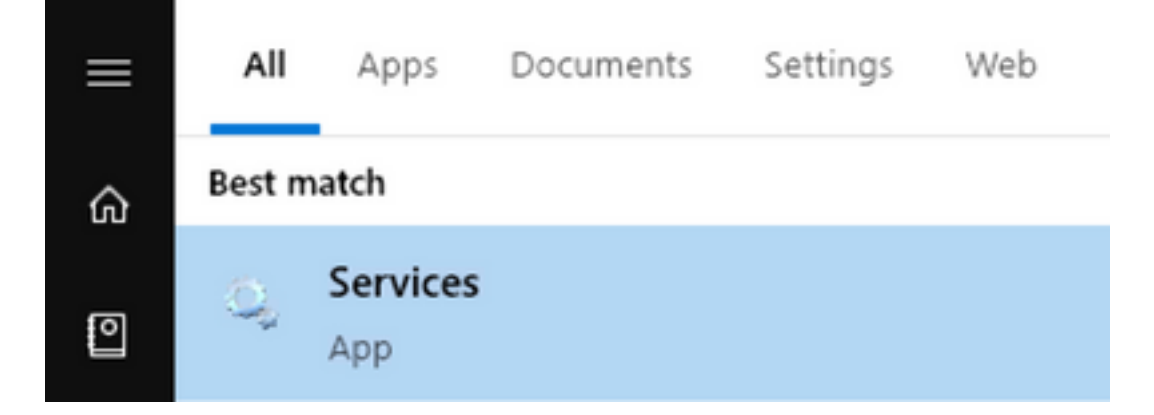

Stap 1.2. Navigeer naar Services > Cisco Advanced Malware Protection voor Endpoints Connector 7.0.5 zoals in de afbeelding.

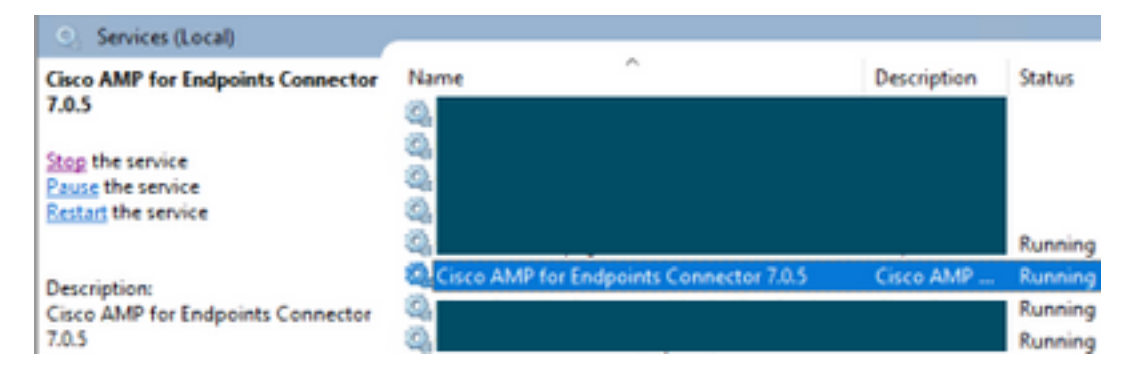

Stap 1.3. Stop de AMP-service zoals in de afbeelding.

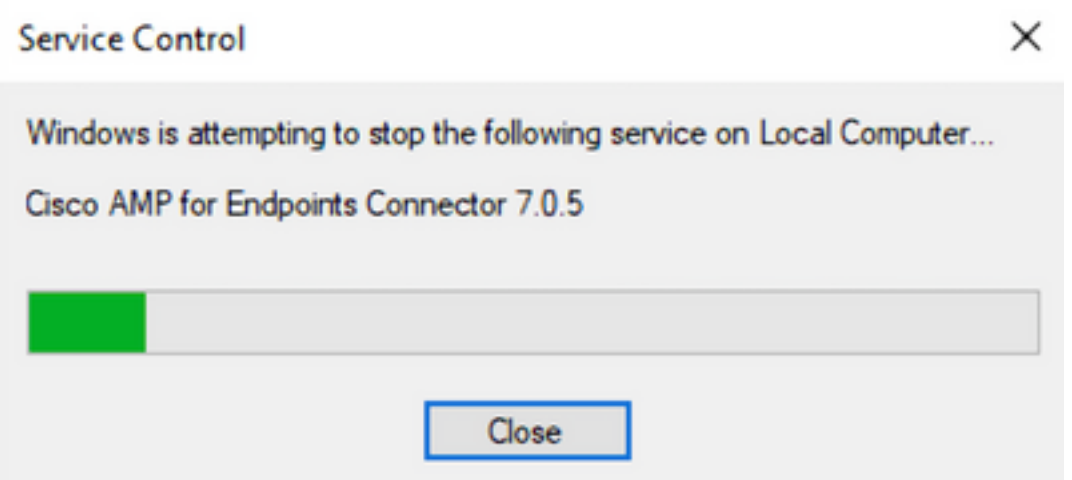

• Als u een wachtwoord hebt beveiligd

Stap 1.4. Open de AMP-gebruikersinterface en selecteer Instellingen zoals in de afbeelding.

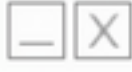

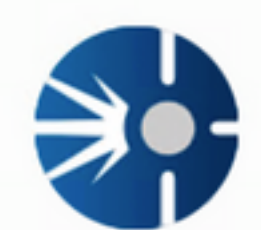

# Cisco AMP for Endpoints

**Scan Now** History Settings Status: Connected Scanned: 12/5/2019 10:37:08 AM Policy: Windows 10 Isolation: Not Isolated ahaha

**CISCO** 

Stap 1.5. Navigeer naar Cisco Advanced Malware Protection voor endpoints zoals in de afbeelding.

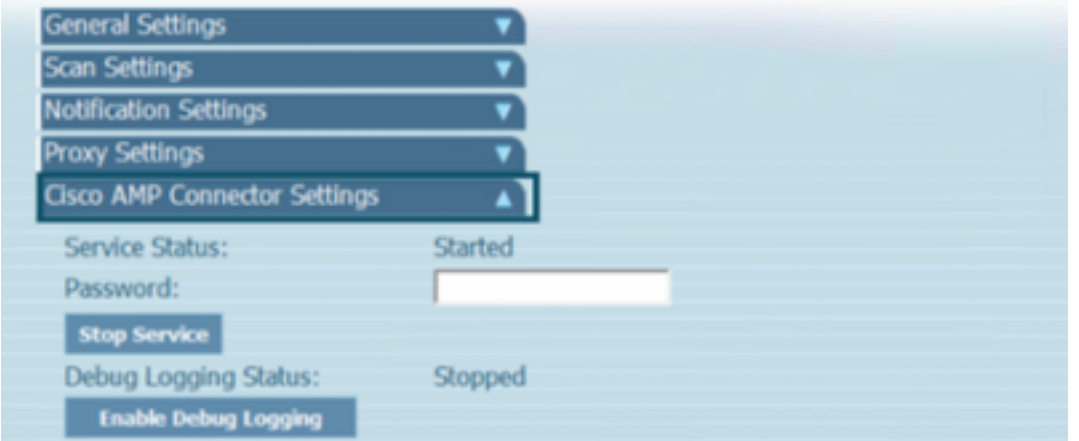

Stap 1.6. Voer het wachtwoord in en klik op Stop Service zoals in de afbeelding.

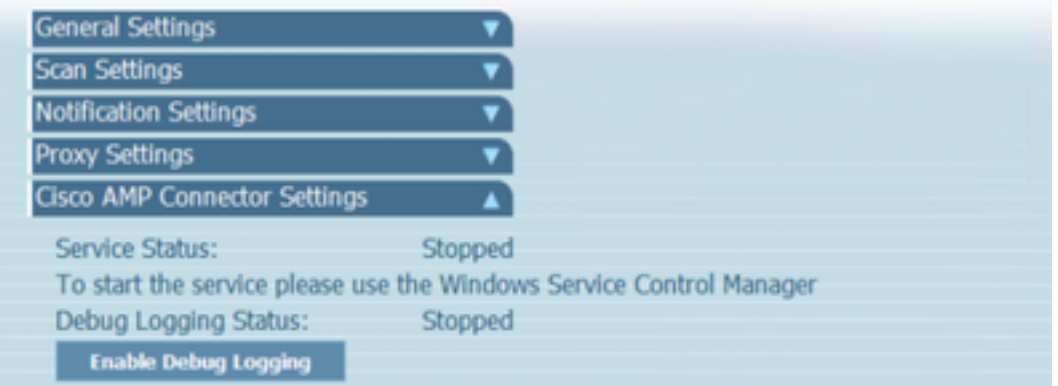

Stap 2. Navigeer naar de AMP-map, die over het algemeen zich bevindt in C:\Program Files\Cisco\AMP zoals in de afbeelding.

Stap 2.1. Verwijder alle inhoud in de map C:\Program Files\Cisco\AMP\tetra\Plugins\ zoals in de afbeelding

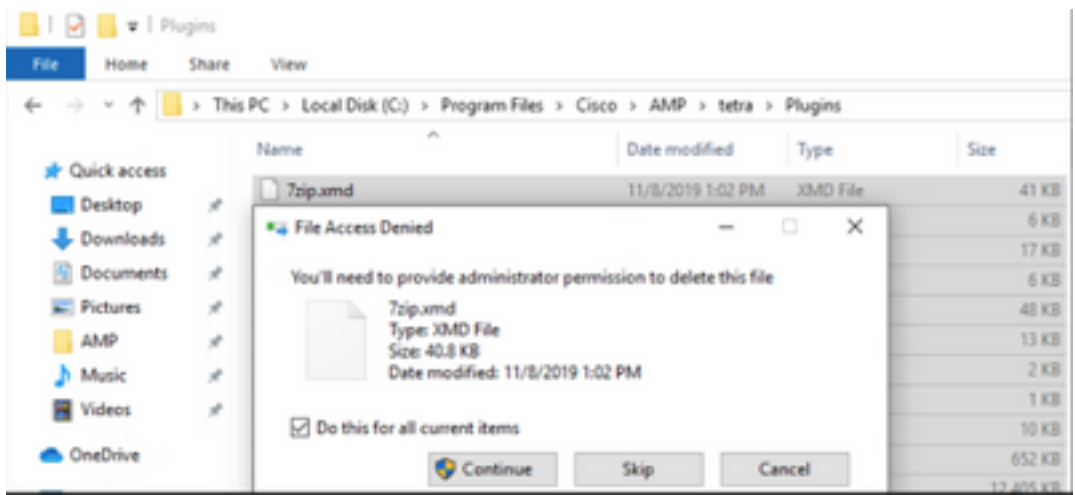

Stap 2.2. Verwijdert alle inhoud in C:\Program Files\Cisco\AMP\update\Plugins\ map, zoals in de afbeelding.

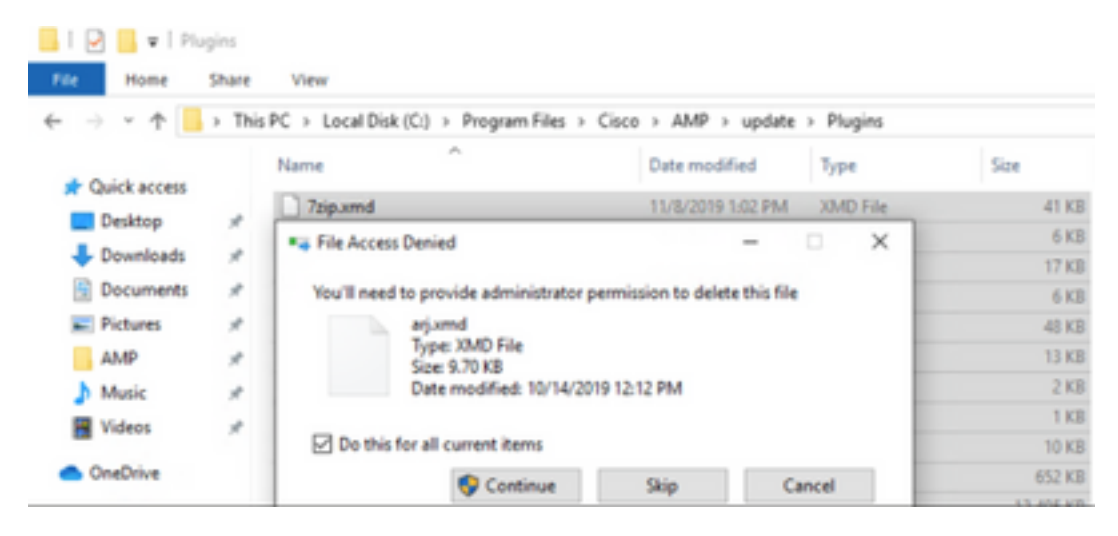

Stap 3. Start de Cisco Advanced Malware Protection voor Endpoints Connector 7.0.5, zoals in de afbeelding.

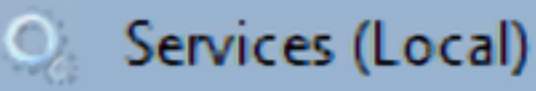

# **Cisco AMP for Endpoints Connector** 7.0.5

# **Start the service**

Description: **Cisco AMP for Endpoints Connector** 7.0.5

Stap 4 . Open de AMP-gebruikersinterface, zoals in de afbeelding.

Stap 4.1. Klik op Instellingen zoals in de afbeelding.

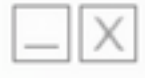

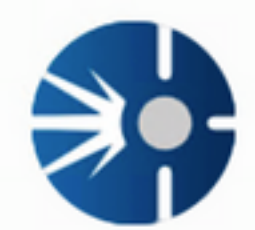

# Cisco AMP for Endpoints

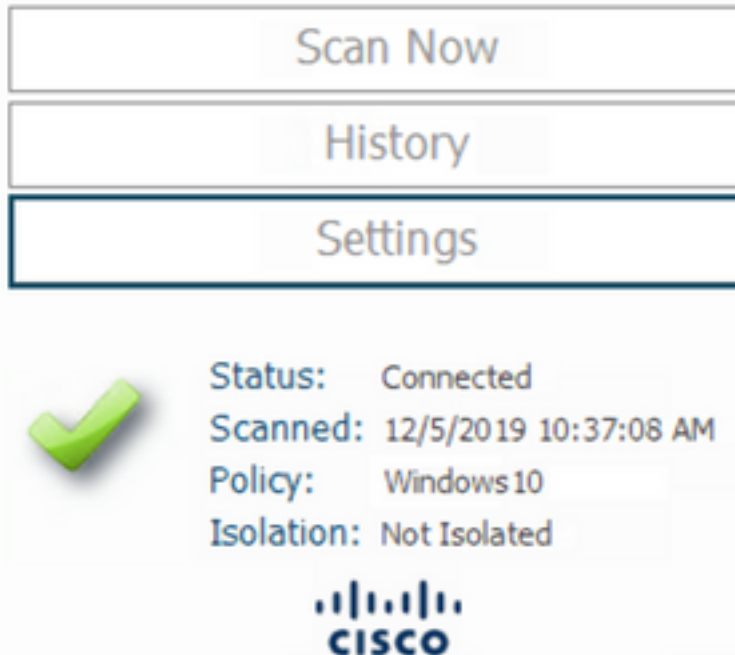

Stap 4.2. Selecteer Sync Policy zoals in de afbeelding.

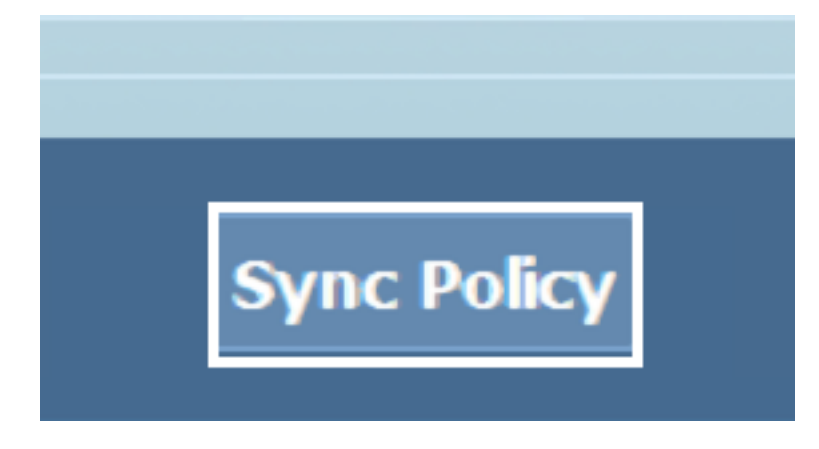

Stap 5. Wanneer het beleid wordt gesynchroniseerd worden de Tetra-definities gedownload.

Opmerking: Nadat de definities zijn gedownload is de AMP-connector de standaard AV, zoals in de afbeelding wordt getoond.

# $\heartsuit$  Virus & threat protection

Protection for your device against threats.

# Cisco AMP for Endpoints

Cisco AMP for Endpoints is turned on.

#### **Current threats**

No actions needed.

### **Protection settings**

No actions needed.

#### **Protection updates**

No actions needed.

#### Open app

Zelfs als de TETRA definities automatisch worden gedownload, kunt u handmatig een definitie update forceren. Het hangt af van uw vereisten.

### Gerelateerde informatie

- [AMP4E TETRA Definities Video bijwerken](https://video.cisco.com/detail/videos/tac/video/6147813641001/amp4e---tetra-definitions-update?autoStart=true)
- [Technische ondersteuning en documentatie Cisco Systems](http://www.cisco.com/cisco/web/support/index.html?referring_site=bodynav)